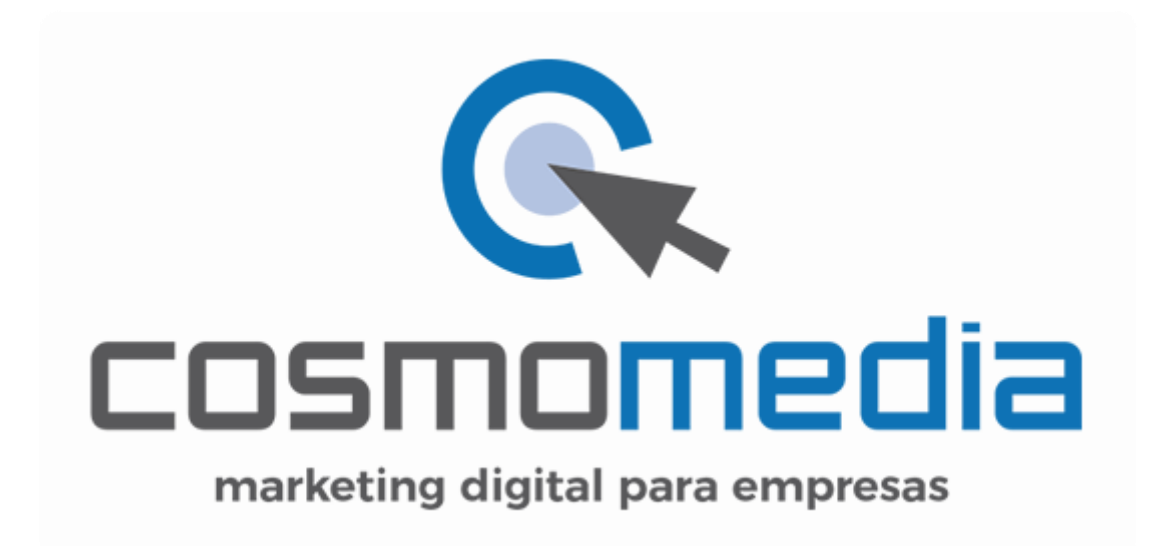

## **ERROR EN CONFIGURACIÓN DE CORREO ELECTRÓNICO EN MAC**

**Si la cuenta no funciona**, debemos ir a las preferencias de la cuenta, ya que tenemos que activar la seguridad de la cuenta:

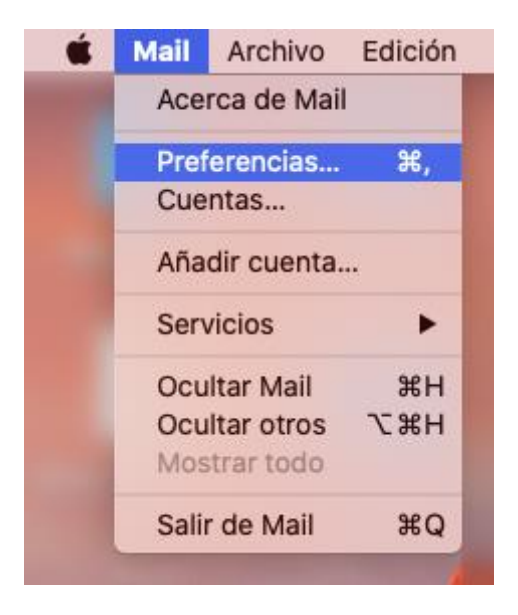

Y marcar las siguientes opciones(Para verlas, hay que quitar la Opción de "Gestionar ajustes de

conexión automáticos"  $\Box$  Gestionar ajustes de conexión automáticamente

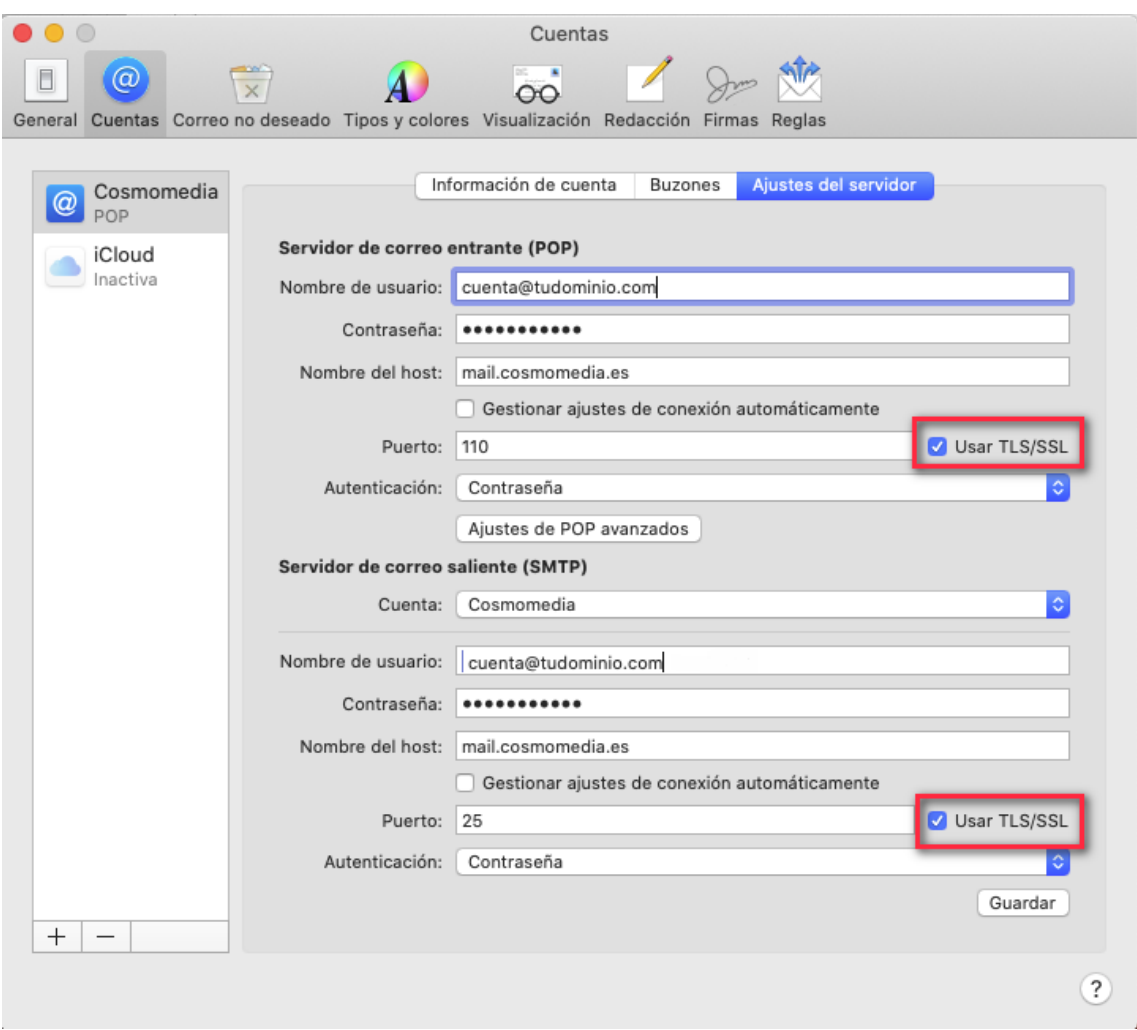

Ajustes de POP avanzados

Aceptamos esta pantalla y vamos a "Ajustes de POP avanzados" y nos aseguramos de que esta deshabilitada la siguiente opción:

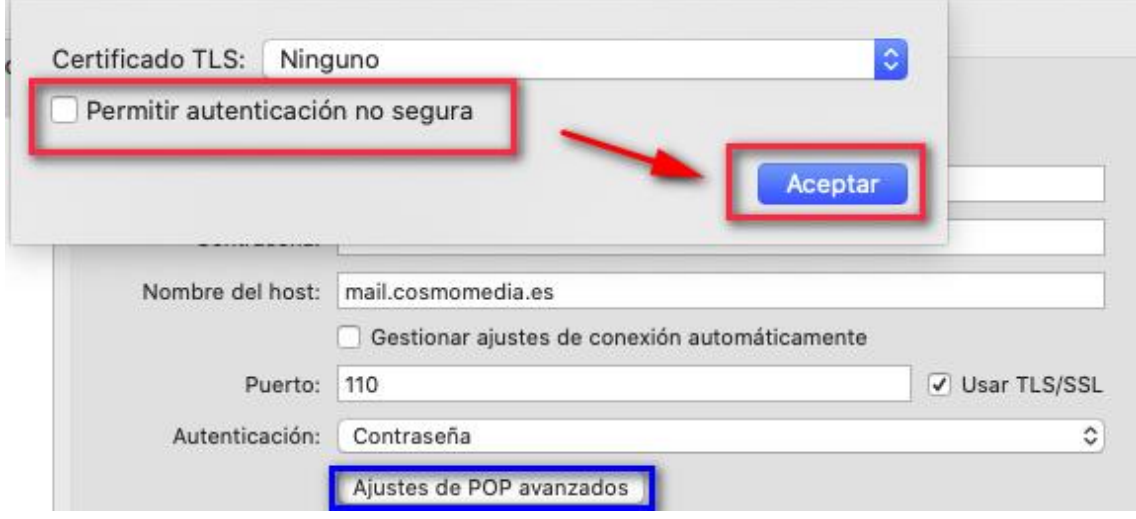

Si todo está correctamente configurado, su cuenta ya está lista para usarse.